## **Aufgabe 25.3**

Lösen Sie die folgenden Aufgaben mit MATLAB. Protokollieren Sie Ihr Vorgehen in einer diary-Datei und speichern Sie erstellte Plots ab.

1. Es sei

$$
A = \begin{pmatrix} 1 & 2 \\ 3 & -4 \end{pmatrix}, B = \begin{pmatrix} 0 & -2 \\ 2 & 1 \end{pmatrix}, \vec{w} = \begin{pmatrix} 1 \\ 2 \end{pmatrix} \text{ und } \alpha = 3.
$$

- a) Berechnen Sie  $A + B$ ,  $A B$ ,  $\alpha A$ ,  $A \vec{w}$ ,  $AB \vec{w}$ ,  $\vec{w}^\top$ ,  $A^\top$ ,  $B^\top$ ,  $A^\top \vec{w}$  und  $(A^\top)^\top$ .
- b) Berechnen Sie *AB*, *BA*,  $(A + B)^{\top}$ ,  $A^{\top} + B^{\top}$ ,  $(\alpha A)^{\top}$ ,  $\alpha A^{\top}$ ,  $(AB)^{\top}$ ,  $B^{\top}A^{\top}$  sowie *A* <sup>⊤</sup>*B* <sup>⊤</sup>. Überzeugen Sie sich für dieses Beispiel von der Nichtkommutativiät der Multiplikation und den Rechenregeln für das Transponieren.
- 2. Lösen Sie Aufgabe [6.64](http://www-user.tu-chemnitz.de/~rhaf/Aufgabensammlung/Einzelaufgaben/06_064-0.pdf) mit Hilfe von MATLAB. Geben Sie dabei alle Ausdrücke von a) bis h) ein.
- 3. Es sei

$$
C = \begin{pmatrix} 3 & -1 & 8 \\ -4 & 3 & 9 \\ 5 & -2 & -6 \end{pmatrix}, \ \vec{p} = \begin{pmatrix} 0 \\ 1 \\ 0 \end{pmatrix}, E = \begin{pmatrix} 1 & 0 & 0 \\ 0 & 1 & 0 \\ 0 & 0 & 1 \end{pmatrix} \text{ und } P = \begin{pmatrix} 0 & 1 & 0 \\ 1 & 0 & 0 \\ 0 & 0 & -1 \end{pmatrix}.
$$

Berechnen Sie *EC*, *CE*, *E*~*p*, *C*~*p*, ~*p* <sup>⊤</sup>*C*, *CP* und *PC*. (Überlegen Sie sich vor der Befehlseingabe, welche Ergebnisse zu erwarten sind.)

4. Weiter sei

$$
\vec{s} = \begin{pmatrix} 15 \\ 8 \end{pmatrix}, \vec{t} = \begin{pmatrix} -8 \\ 16 \end{pmatrix}.
$$

- a) Berechnen Sie  $\|\vec{s}\|$ ,  $\|\vec{t}\|$ ,  $\|\vec{s} + \vec{t}\|$ ,  $\|\vec{s}\| + \|\vec{t}\|$ . Überzeugen Sie sich davon, dass die Dreiecksungleichung erfüllt ist.
- b) Berechnen Sie den Winkel Zwischen  $\vec{s}$  und  $\vec{t}$ . Geben Sie den Winkel sowohl in Bogenmaß als auch in Grad an.

**Hinweis:** Die arccos-Funktion heißt in MATLAB acos.

5. Es sei

$$
\vec{u} = \begin{pmatrix} 1 \\ 2 \\ -1 \end{pmatrix}, \vec{v} = \begin{pmatrix} -2 \\ 3 \\ 0 \end{pmatrix}.
$$

Stellen Sie die lineare Hülle grafisch dar. Plotten Sie dazu die neun Linearkombinationen  $\alpha \vec{u} + \beta \vec{v}$  für  $\alpha, \beta \in \{-1, 0, 1\}$  in einen Plot. Drehen Sie die Ansicht so, dass zu erkennen ist, dass alle Vektoren in einer Ebene liegen. Geben Sie dem Plot einen Titel, der Ihren Namen enthält.

Öffnen Sie die erstellte diary-Datei (vorher mit ≫ diary off die Protokollierung abschließen) und entfernen Sie ggf. überflüssige Zeilen (z.B. Fehleingaben). Drucken Sie anschließend die bearbeitete diary-Datei und eventuell angefertigte Plots möglichst sparsam (d.h. nach Möglichkeit duplex, mehrere Seiten pro Blatt, kleine Schriftgröße) aus.

## **Hinweise zur MATLABaufgabe**

## **Matrizen und Vektoren**

In MATLAB wird nicht zwischen einem Vektor und einer Matrix unterschieden. Spalten-/ Zeilenvektoren sind Matrizen mit nur einer Spalte/Zeile. Matrizen werden in eckigen Klammern zeilenweise eingegeben. Hierbei wird das Zeilenende mit einem Semikolon angezeigt. Die Einträge in einer Zeile können mit einem Komma abgetrennt werden. Der folgende Befehl erzeugt Matrizen *A* und *B*.

 $\gg$  A=[2 1 3; -1 0 1]  $\gg$  B=[1, -1, 2; -4, 2, 0; 1, 0, 3] Analog ergibt sich die Eingabe eines Spaltenvektors als Eingabe einer Matrix mit nur einer Spalte. Beispiel:  $\gg$  v=[-3; 4; 7]  $\gg$  w=[-2; -3; 1]

Vektoren können genutzt werden, um daraus Matrizen zu erzeugen. Beispiel:

 $\gg$  C=[v w [1; -1; 4]]

Ein Zugriff auf einen Eintrag geschieht durch die Angabe der Zeilen- und Spaltennummer. Beispiel:

 $\gg$  A(2,3)  $\gg v(3)$  $\gg v(3)=5$ ≫ v

Um auf eine ganze Zeile/Spalte zugreifen, verwendet man einen Doppelpunkt. Beispiel:

 $\gg$  A(:,3)  $\gg$  A(1,:)

Die Einheitsmatrix der Größe  $3 \times 3$  und die Nullmatrix der Größe  $2 \times 3$  lassen sich wie folgt erzeugen.

```
\gg E=eye(3)
\gg Z=zeros(2,3)
```
Das Rechnen mit Matrizen funktioniert mit den "natürlichen" Rechenzeichen. Beispiel:

- ≫ B+C
- ≫ 2\*A
- ≫ B\*v
- ≫ A\*B

Das Transponieren einer Matrix wird mit einem Hochkomma realisiert. Beispiel:

- ≫ A'
- ≫ B'
- ≫ v'
- ≫ B'\*A'

Die Norm (Länge) eines Vektors kann mit der Funktion norm berechnet werden. Beispiel: ≫ norm(v)

Um einen 2- bzw. 3-dimensionalen Vektor darzustellen, kann man beispielsweise die Verbindungslinie vom Koordinatenursprung  $\vec{0}$  nach  $\vec{v}$  mit dem Befehl plot bzw. plot 3 zeichnen. Der Befehl

 $\gg$  plot3( [0, v(1)], [0, v(2)], [0, v(3)]) bildet den Vektor v ab. Mit ≫ grid on kann man die Darstellung verbessern.

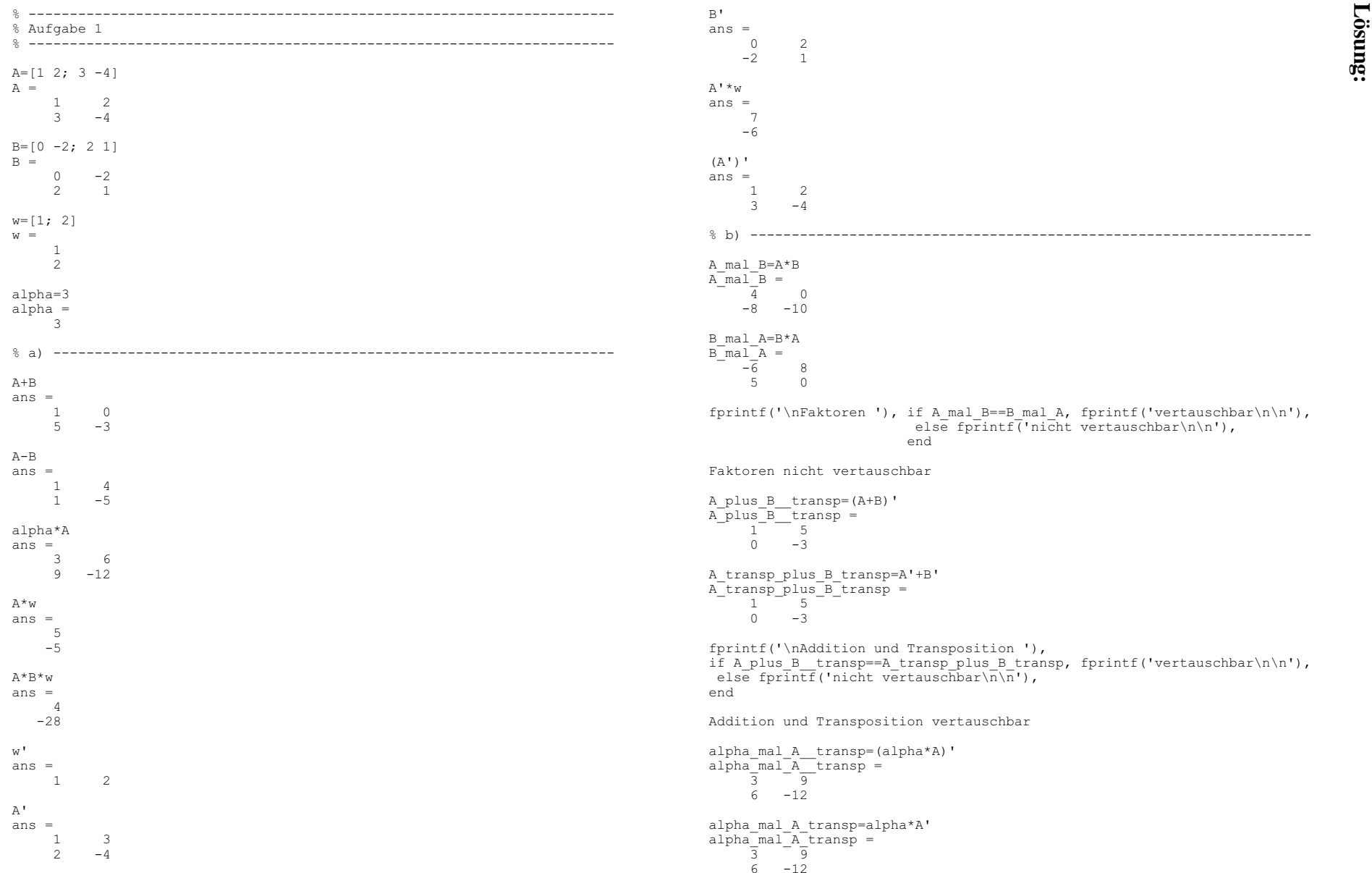

 $\frac{1}{2}$ <br>  $\frac{1}{2}$ <br>  $\frac{1}{2}$ <br>

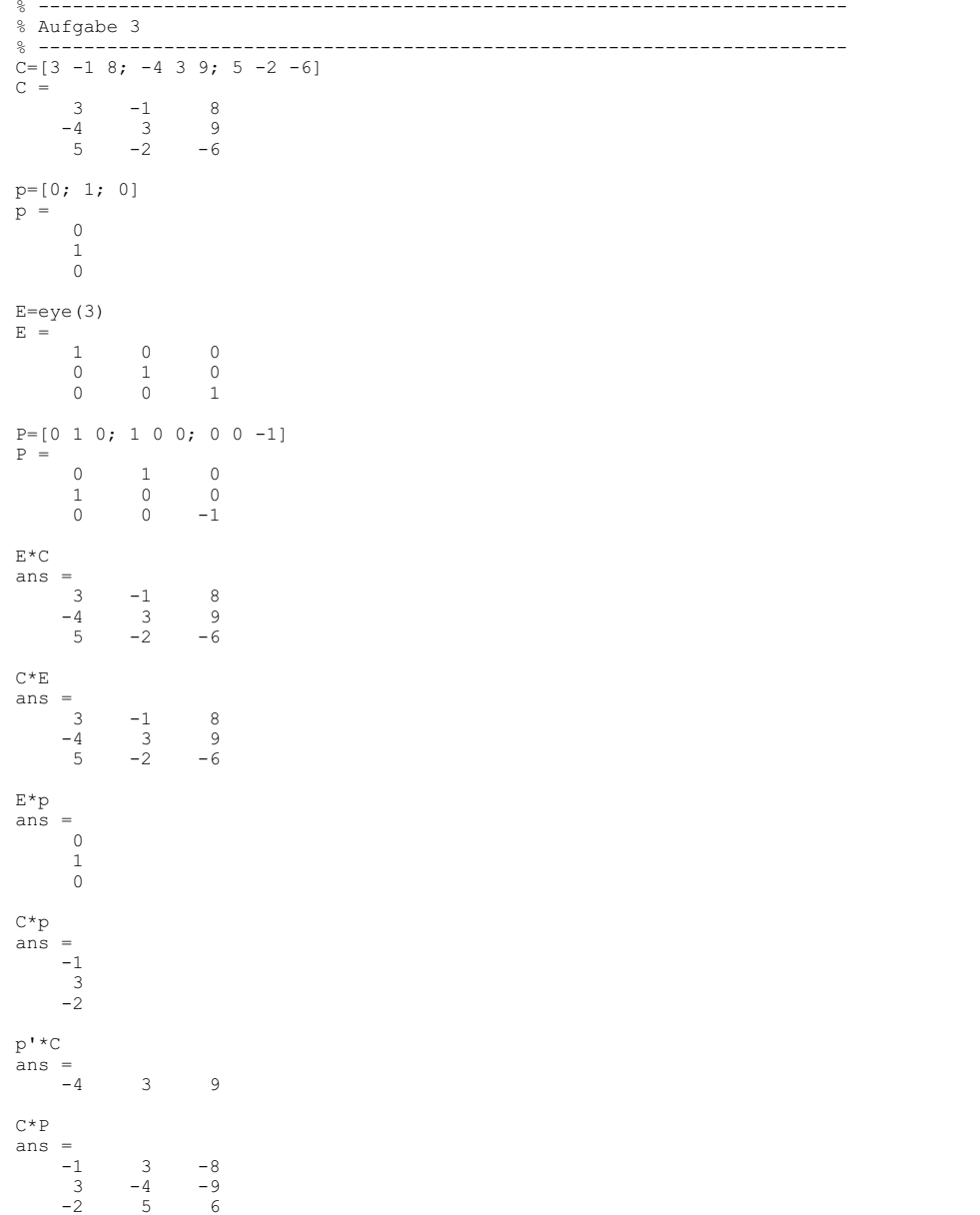

P\*C ans = $-4$  3 9  $8$  $\begin{bmatrix} 3 & -1 \\ -5 & 2 \end{bmatrix}$ - 6  $-5$ % -----------------------------------------------------------------------% Aufgabe 4 % ---------------------------------------------------------------------- $s=[15; 8]$  $s =$  15 8t=[-8; 16] $t =$  $-8$  16% a) -------------------------------------------------------------------norm(s)ans  $=$  17norm(t) $ans =$  17.8885Norm\_\_s\_plus\_t=norm(s+t)Norm  $\frac{s\text{-plus}t}{25}$  = Norm\_s\_plus\_Norm\_t=norm(s)+norm(t) $Norm^-\simeq$  plus  $Norm^-\timeq$  =  $3\overline{4}$ . 8885 fprintf('\nDreiecksungleichung '), if Norm\_\_s\_plus\_t<=Norm\_s\_plus\_Norm\_t, fprintf('erfüllt\n\n'),else fprintf('nicht erfüllt\n\n'), endDreiecksungleichung erfüllt% b) -------------------------------------------------------------------arc=acos(s'\*t/(norm(s)\*norm(t)))arc = 1.5445Winkel\_in\_Grad=arc\*180/pi $Winkel$ <sup>-</sup>in<sup>-</sup>Grad = 88.4926

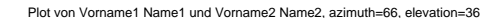

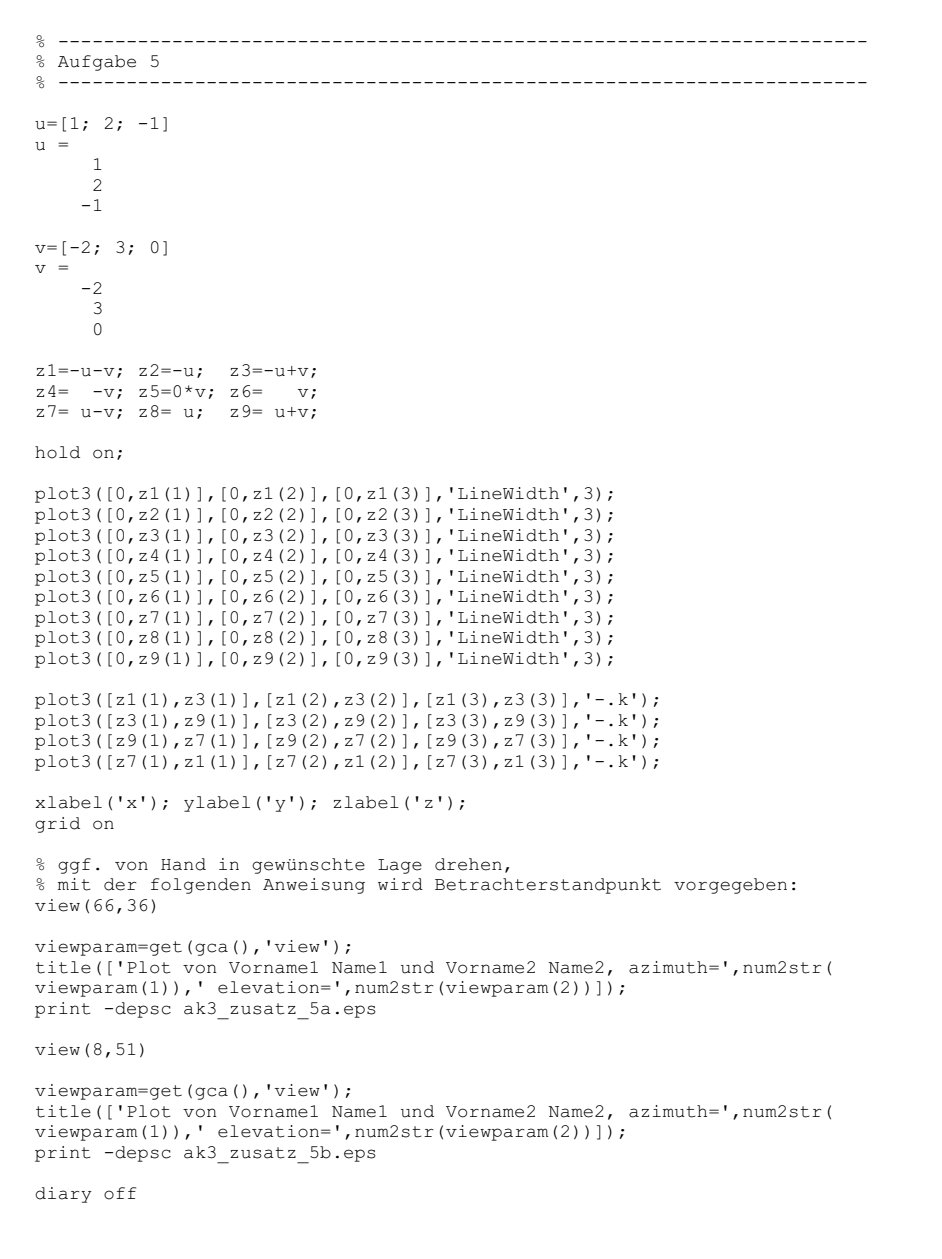

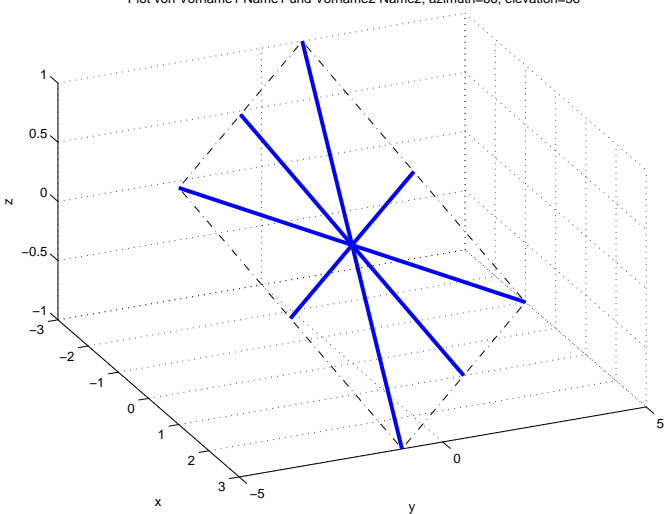

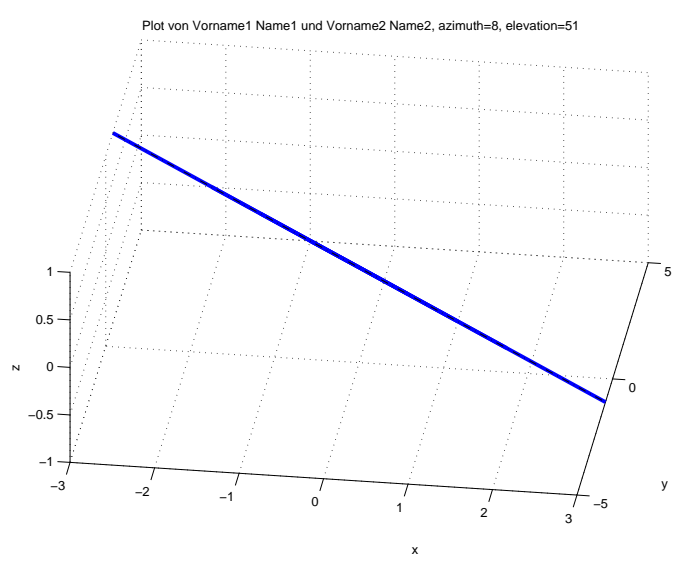